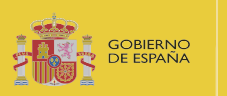

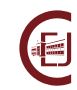

**INSTRUCCIONES PARA LLEVAR A CABO LA ENTREGA DE ALEGACIONES A LOS LISTADOS PROVISIONALES DE PERSONAS BENEFICIARIAS Y SUPLENTES DEL PROGRAMA DE BECAS DEL MINISTERIO DE JUSTICIA PARA EL ACCESO A LAS CARRERAS JUDICIAL Y FISCAL, AL CUERPO DE LETRADOS DE LA ADMINISTRACIÓN DE JUSTICIA Y AL CUERPO DE ABOGADOS DEL ESTADO. CONVOCATORIA 2023**

# **1. CÓMO REALIZAR LA PRESENTACIÓN DE ALEGACIONES.**

La presentación de alegaciones se realizará **exclusivamente** a través de la Sede Electrónica del Ministerio de Justicia. En ningún caso se atenderán entregas realizadas por correo electrónico ni por registro presencial o telemático diferente al mencionado.

Los pasos a seguir para llevar a cabo la presentación de las alegaciones que considere son los siguientes:

- 1. **Descargue** la plantilla de alegaciones a los listados provisionales de personas beneficiarias y suplentes, puesta a su disposición en el portal del centro de Estudios Jurídicos.
- 2. **Cumplimente** el documento (Ver apartado 2 de este documento) y conviértalo a pdf.
- 3. **Firme** el documento electrónicamente.

Puede utilizar la firma electrónica de Acrobat Reader DC (herramienta gratuita)

O bien, para firmarlo puede emplear la aplicación Autofirma o el servicio de Valide.

<https://valide.redsara.es/valide/firmar/ejecutar.html>

- 4. **Recopile** la documentación en formato electrónico necesaria para avalar las alegaciones correspondientes.
- 5. Acceda a la **Sede Electrónica del Ministerio de Justicia**.

[ACCESO A LA SEDE PARA LA ENTREGA DE DOCUMENTACIÓN](https://sede2.mjusticia.gob.es/expedientes)

6. Acceda a la sección de **Mis solicitudes.**

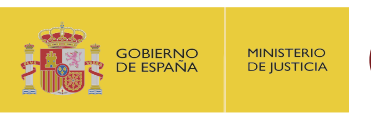

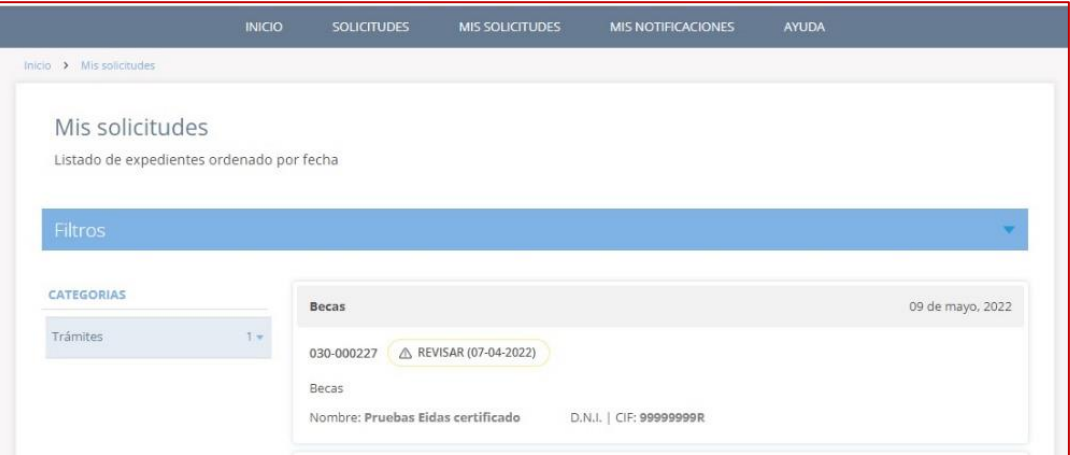

## Al pulsar sobre su solicitud se presentará más información sobre el expediente.

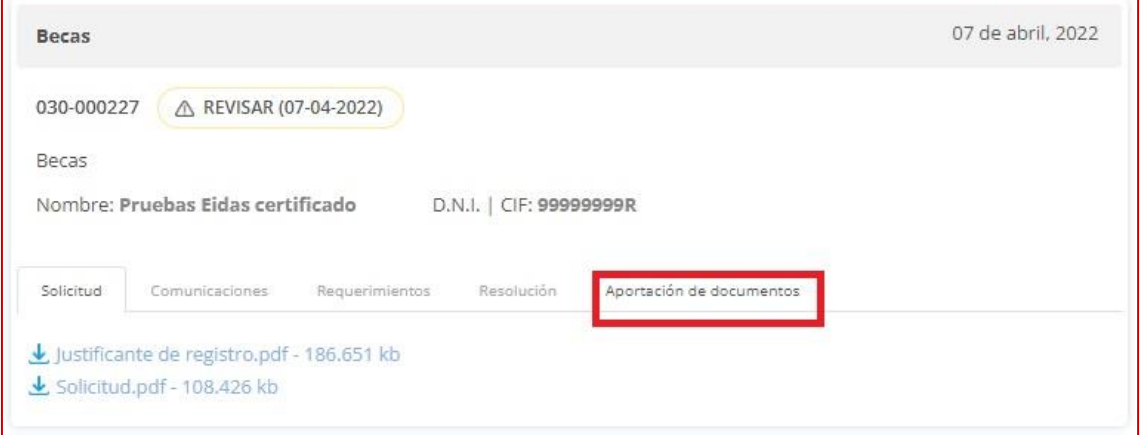

## 7. Pulse en la pestaña de "Aportación de documentos"

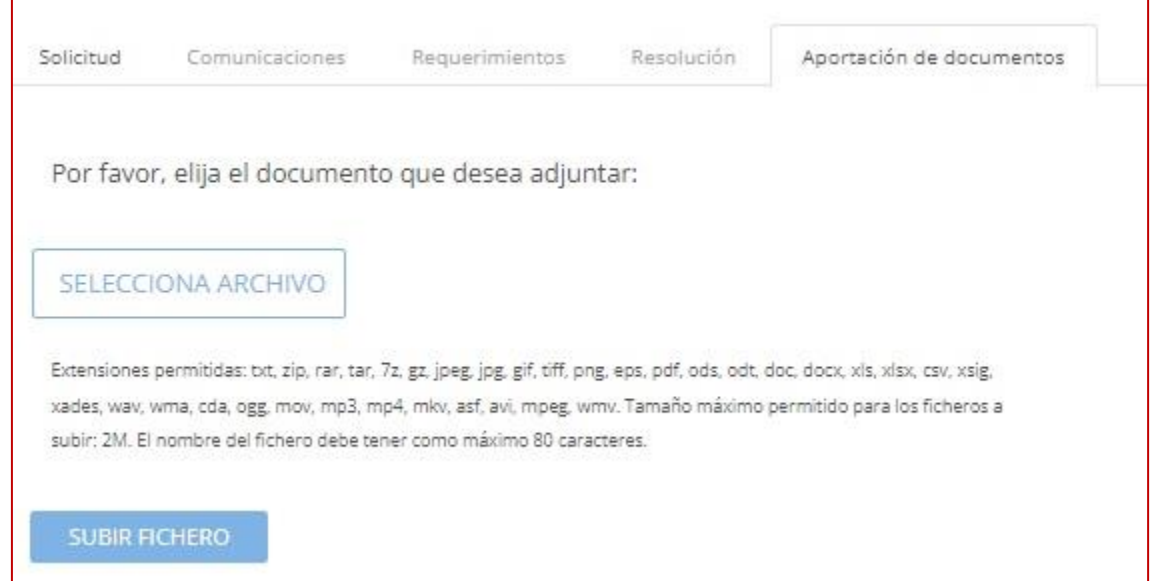

8. Pulse el botón "Selecciona Archivo" y seleccione el documento de alegaciones cumplimentado, en formato pdf y firmado electrónicamente. Tras su selección el sistema no presenta el documento seleccionado. A continuación, pulse el

Becas del Ministerio de Justicia para el acceso a las Carreras Judicial y Fiscal, al Cuerpo de Letrados de la Administración de Justicia y al Cuerpos de Abogados del Estado. 2023 INTRUCCIONES SOLICITANTE – PRESENTACIÓN DE ALEGACIONES CONCEDIDAS PROV. 2

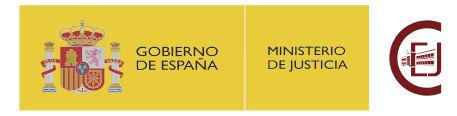

botón "Subir fichero", en este momento se presentará el documento aportado y el justificante de registro.

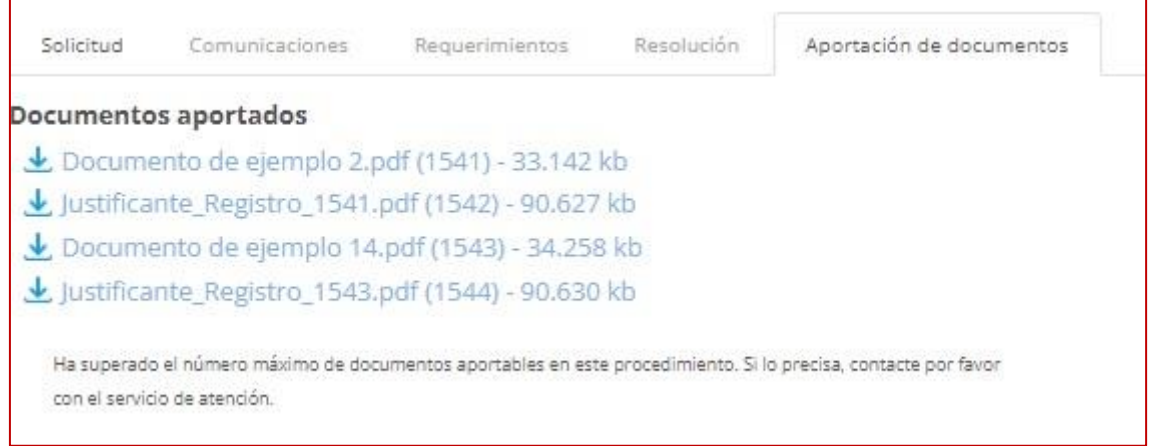

9. Repita estos pasos con cada documento adicional que desee entregar. Por cada documento entregado **podrá descargarse el justificante de entrega del** 

#### **mismo.**

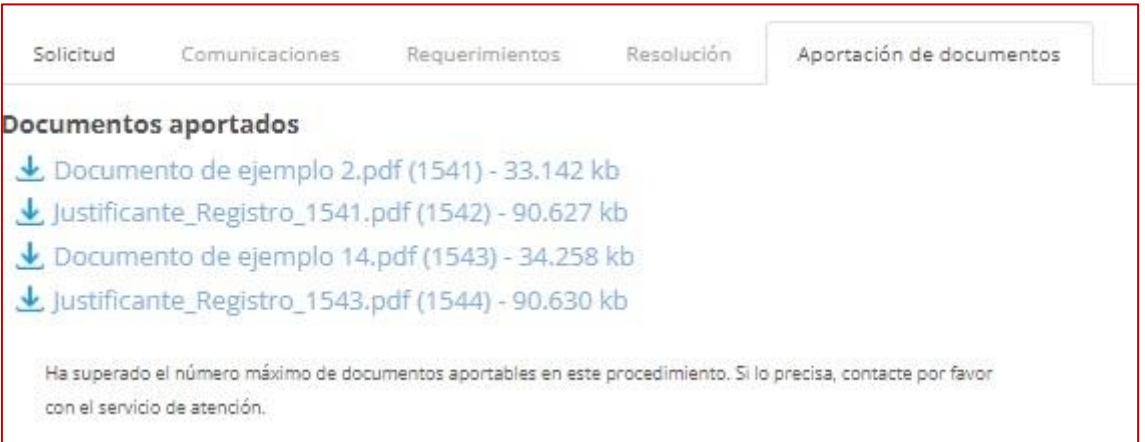

Podrá entregar hasta 4 documentos más junto con el escrito de alegaciones. En el caso de tener más documentos, puede entregar dicha documentación en un fichero comprimido (.zip) en la que consten todos los documentos a aportar.

**RECUERDE**: Es imprescindible que cumplimente, firme electrónicamente y entregue el escrito de alegaciones. No se tendrán en cuenta el resto de los documentos entregados sin el mismo.

## **2. CÓMO CUMPLIMENTAR EL DOCUMENTO DE ALEGACIONES.**

Para la presentación de alegaciones, es imprescindible que cumplimente la PLANTILLA - ESCRITO ALEGACIONES\_LCP.docx

- 1. En los *Datos del solicitante*, indique sus datos y el número de expediente asignado a su solicitud.
- 2. Cumplimente los apartados de *exposición* y *alegaciones* con lo que corresponda.

Becas del Ministerio de Justicia para el acceso a las Carreras Judicial y Fiscal, al Cuerpo de Letrados de la Administración de Justicia y al Cuerpos de Abogados del Estado. 2023 INTRUCCIONES SOLICITANTE – PRESENTACIÓN DE ALEGACIONES CONCEDIDAS PROV. 3

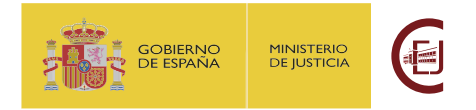

3. En el apartado *Documentos que se presentan*, liste los documentos que va a entregar junto con el escrito de alegaciones, incluyendo el nombre del archivo y su descripción.

# **4. RECOMENDACIONES A TENER EN CUENTA DURANTE LA PRESENTACIÓN DEL ESCRITO DE ALEGACIONES**

**RECUERDE**: si tiene problemas para realizar la entrega de la solicitud, ha de dirigirse al servicio de Atención al Usuario en la siguiente página:

<https://cauexterno.justicia.es/webtier-9.62/ess.do>

NO SE ATENDERÁN DUDAS TÉCNICAS A TRAVÉS DEL BUZÓN DE CORREO [becas@cej](mailto:becas@cej-mjusticia.es)[mjusticia.es](mailto:becas@cej-mjusticia.es)